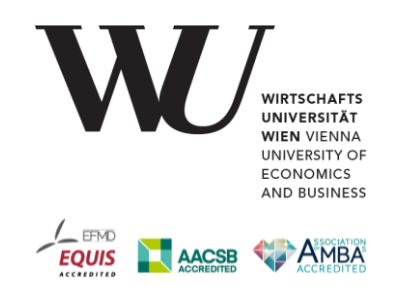

### **Informationen für die erste LV des Masterstudiums Wirtschaftspädagogik Allgemeine Betriebswirtschaftslehre einschließlich Wirtschaftsinformatik**

### **Allgemeine Informationen**

Im Rahmen dieser Lehrveranstaltung sind in drei Teilbereichen Leistungen zu erbringen. Insgesamt müssen zumindest 60 % der erzielbaren Leistung erreicht werden, damit die Lehrveranstaltung positiv abgeschlossen werden kann. Es gilt der übliche Notenschlüssel (60/70/ 80/90). Der erfolgreiche Abschluss dieser Lehrveranstaltungsprüfung ist notwendige Voraussetzung für alle weiteren Lehrveranstaltungen des Masterstudiums Wirtschaftspädagogik.

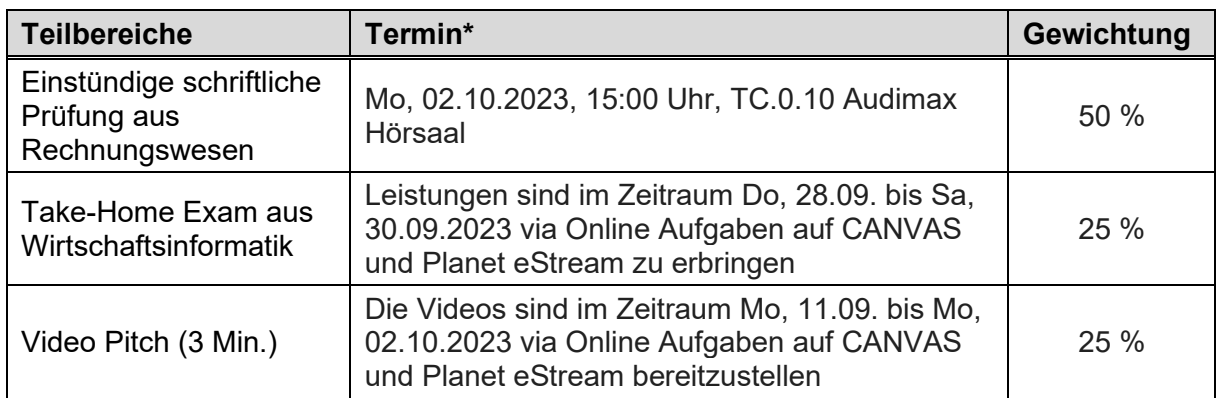

Am **Fr, 15.09.2023** findet von **09 bis 12 Uhr** eine **Online-Einheit** zum Teilbereich Rechnungs-wesen statt (der Link wird auf der [Website](https://www.wu.ac.at/studium/master/wirtschaftspaedagogik/ueberblick) veröffentlicht). Details siehe Teil Rechnungswesen.

**Weitere Informationen** zu den drei Teilleistungen finden Sie im Folgenden sowie auf unserer Lernplattform CANVAS. Informationen zur Lernplattform sowie eine Anleitung zur Abwicklung der Online Abgaben folgen zeitgerecht.

Die **Anmeldung** zur Lehrveranstaltungsprüfung aus "Allgemeine Betriebswirtschaftslehre einschließlich Wirtschaftsinformatik" hat bis **Di, 26.09.2023** über das LPIS (Lehrveranstaltungsund Prüfungsinformationssystem [http://lpis.wu.ac.at\)](http://lpis.wu.ac.at/) zu erfolgen. Sollte eine formale Lehrveranstaltungsanmeldung bis zu diesem Datum nicht möglich sein, kontaktieren Sie uns bitte unter [masterwipaed@wu.ac.at.](mailto:masterwipaed@wu.ac.at)

Über die **Aufnahme** ins Masterstudium werden Sie am **Do, 05.10.2023** per E-Mail informiert. Die Anmeldung zu den weiteren Lehrveranstaltungen findet am Fr., 06.10.2023 statt.

**<sup>\*</sup>** Es gelten ausnahmslos jene Termine, die bei Anmeldebeginn im [eVVZ](http://vvz.wu.ac.at/cgi-bin/vvz.pl) (vvz.wu.ac.at) veröffentlicht wurden.

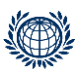

**DEPARTMENT FÜR MANAGEMENT** DEPARTMENT OF MANAGEMENT **Institut für Wirtschaftspädagogik** Institute for Business Education

**\_\_\_\_\_\_\_\_\_\_\_\_\_\_\_\_\_\_\_\_\_\_\_**

T +43-1-31336-4629/4628, F +43-1-31336-90767 Welthandelsplatz 1, Gebäude D2, 1020 Vienna, Austria wipaed@wu.ac.at, www.wu.ac.at

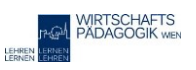

# **Teil 1: Rechnungswesen**

#### **Inhalte**

Dieser Bereich dient dazu sicherzustellen, dass alle Studierenden über grundlegende Buchungskenntnisse in der doppelten Buchhaltung verfügen. In der schriftlichen Prüfung aus Rechnungswesen werden daher laufende Buchungen in den Grundlagen geprüft.

#### **Prüfungsliteratur**

**Für die Aneignung der Inhalte können sämtliche Grundlagenwerke nach Vorliebe verwendet werden, die diese Inhalte abdecken.** Um Ihnen aber die Prüfungsvorbereitung zu erleichtern, wurde auf Basis folgender für das Selbststudium gut geeigneter Werke eine Stoffabgrenzung vorgenommen:

#### **Buchhaltung**

Schneider, Dobrovits, Schneider (2022): Einführung in die Buchhaltung im Selbststudium, 24. Auflage, Facultas<sup>1</sup>

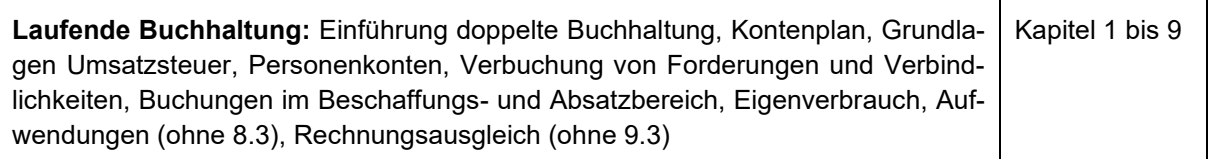

Weiters können Sie, sobald Sie an der WU inskribiert bzw. als Studienwerber\*in registriert sind und die Zugangsdaten erhalten haben, die Angebote unserer Lernplattformen CANVAS [\(https://canvas.wu.ac.at/\)](https://canvas.wu.ac.at/) und LEARN [\(https://learn.wu.ac.at/\)](https://learn.wu.ac.at/) nutzen. Für den Bereich Rechnungswesen bieten sich als zusätzliche Übungs- und Vertiefungsmöglichkeiten viele Beispiele der Lehrveranstaltung "Accounting & Management Control I" ([https://learn.wu.ac.at/dot](https://learn.wu.ac.at/dotlrn/classes/amc1/)[lrn/classes/amc1/\)](https://learn.wu.ac.at/dotlrn/classes/amc1/) an. Dazu unter Mitgliedschaften über die LMS-Quicklinks die LV auswählen.

#### **Online-Einheit**

Falls Sie in Ihrer bisherigen Ausbildung noch keinen Kontakt zur Buchungstechnik in der doppelten Buchhaltung hatten und Ihnen Soll und Haben noch Fremdworte sind, lade ich Sie herzlich zu meiner Online-Einheit am Freitag, den **15. September 2023** von **9 bis 12 Uhr** ein. Hier werde ich Ihnen die Grundsystematik erklären. Damit werden Sie in der Lage sein, sich selbständig zu vertiefen.

#### **Kontakt**

Mag. Ingrid Dobrovits E-Mail: [ingrid.dobrovits@wu.ac.at](mailto:ingrid.dobrovits@wu.ac.at) Tel: +43 (0)1 / 31336-5601

<sup>1</sup> Ältere Auflagen können aufgrund umfassender gesetzlicher Änderungen nur eingeschränkt verwendet werden.

### **Teil 2: Take-Home Exam aus Wirtschaftsinformatik**

#### **Inhalte**

In diesem Teilbereich werden betriebswirtschaftliche Beispiele mit Excel (ab Version 2016) bearbeitet. Wir wollen, dass Sie gute Excel Kenntnisse mit ins Studium bringen, und dieser Teilbereich soll Ihnen dabei helfen.

#### **Literatur**

Ausgewählte Kapitel aus den HAK-Schulbüchern:

Schulbuch Ausgabe 2019 oder jünger

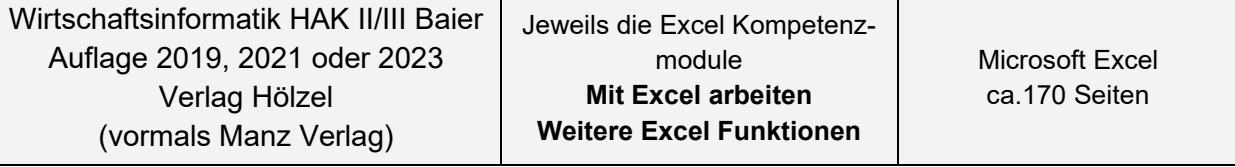

[Wirtschaftsinformatik HAK II/III mit E-Book -](https://hoelzel.at/produkt/wirtschaftsinformatik-hak-ii-iii-mit-e-book/) Hölzel Verlag (hoelzel.at)

Informationen zum Bezug von Schulbüchern: Schulbücher können direkt beim Verlag bezogen werden.

Für Restposten: bitte Mag. Rainer Baier telefonisch kontaktieren.

(Es können aber auch andere Schulbücher zur Vorbereitung verwendet werden (z. B. Trauner Verlag…..))

#### **Prüfungsvorbereitung und -durchführung**

Die Prüfungsvorbereitung erfolgt durch Selbststudium der angegebenen Literatur. Ab Anfang September können Sie auch das CANVAS-Forum unter Diskussionen nutzen. Dieses wird von uns moderiert und dort können Sie auch inhaltliche und organisatorische Fragen stellen. Bereiten Sie sich mit den Excel-Teilen der WINF-Schulbücher lt. beiliegender Literaturliste vor. Diese Bücher decken den gesamten prüfungsrelevanten Stoffbereich ab. Sie finden dort Kapitel zu Excel-Grundlagen. Es werden die Excel Grundlagen Kenntnisse anhand von betriebswirtschaftlichen Problemstellungen benötigt. Bitte sorgen Sie dafür, dass Sie so schnell wie möglich (spätestens ab Anfang September) einen Zugriff auf die Lehrveranstaltungsinhalte von CANVAS bekommen.

Musterbeispiele zu Betriebswirtschaftlichen Beispielen finden Sie auf CANVAS im Modul Wirtschaftsinformatik unter *Zusätzliche Beispiele*.

Es wird keine Prüfung im herkömmlichen Sinn geben, sondern Sie müssen ausgewählte Beispiele selbst lösen und via CANVAS und Planet eStream abgeben. Alle Deadlines und Abgabemodalitäten finden Sie auf CANVAS.

Gleichzeitig müssen zwei Beispiele mit der Methode "Lautes Denken" mittels Screencast Aufzeichnung gelöst werden. Diese Beispiele werden extra gekennzeichnet sein. [OBS Stu](https://obsproject.com/)[dio](https://obsproject.com/) ist eine unter<https://obsproject.com/> frei erhältliche, gut funktionierende Screencast Software.

Nähere Infos dazu finden Sie auf CANVAS.

Was bedeutet das:

- Sie lösen die Beispiele mittels Excel in der angegeben Excel Angabe Datei auf Ihrem PC.
- Eine Screencast Software nimmt alles auf was auf Ihrem Bildschirm passiert und auch Ihre verbalen Kommentare dazu. Achtung der Screencast ist nur für zwei Beispiele notwendig, die extra gekennzeichnet sind.
- Ihren Screencast laden Sie auf Planet eStream. Die fertige Excel Lösungsdatei mit der Bezeichnung **NachnameVornameMatrNr.xlsx** laden Sie auf CANVAS, wo Sie auch noch Ihr Video in die Aufgabe einbetten müssen. Eine genaue Schritt-für-Schritt-Anweisung folgt. Und Sie haben auf CANVAS auch die Möglichkeit, diese Abgabeweise vorab zu testen.
- Mit Ihrem Video können wir nachvollziehen, wie Sie die zwei Screencast Beispiele gelöst haben und was Sie sich dabei gedacht haben. Die weiteren Beispiele werden wir auch einer Korrektur unterziehen und beurteilen.

#### **Zeitplan:**

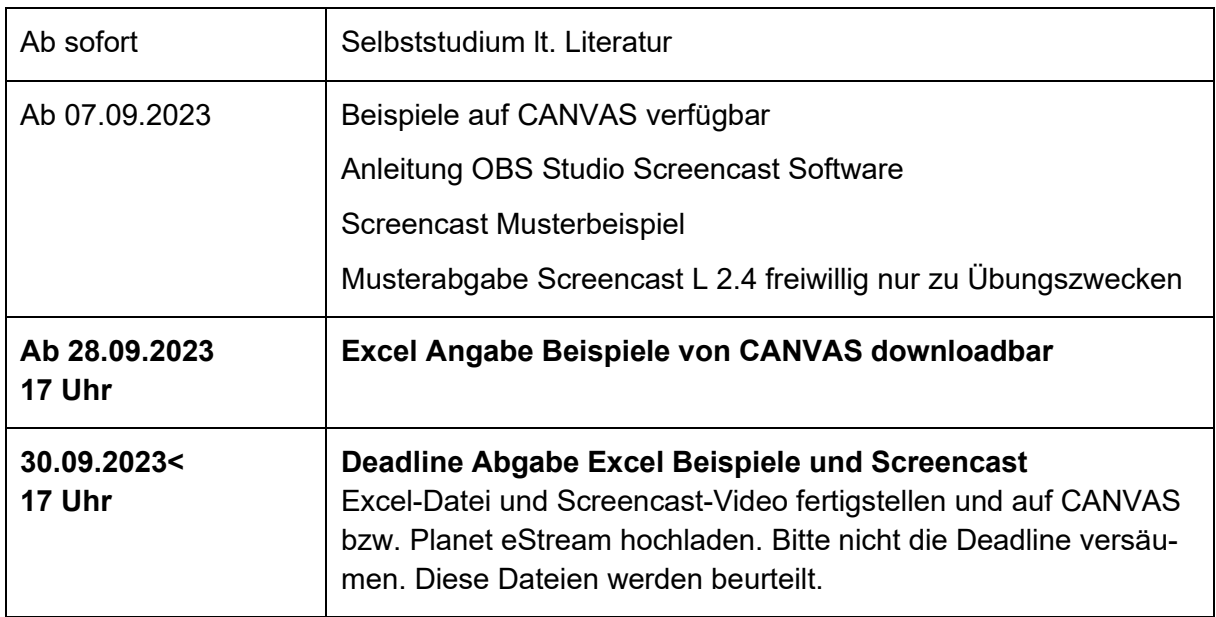

#### **Kontakt**

Mag. Rainer Baier E-Mail: [rainer.baier@wu.ac.at](mailto:rainer.baier@wu.ac.at) Tel: +43 (0)1 / 31336-4889

# **Teil 3: Video Pitch**

#### **Zielsetzung**

Ziel der Eingangsphase ist es zum einen, sicherzustellen, dass Sie über die für das Masterstudium Wirtschaftspädagogik notwendigen fachlichen Voraussetzungen verfügen. Es geht also darum, grundlegende fachliche Kompetenzen aufzufrischen, sodass in den folgenden Lehrveranstaltungen darauf aufbauend fachdidaktisch gearbeitet werden kann. Zusätzlich zu den beiden Prüfungen aus Rechnungswesen und Wirtschaftsinformatik sollen Sie sich daher mithilfe dieses Arbeitsauftrags mit den Lehrbüchern für Betriebswirtschaft vertraut machen. Zum anderen möchten wir Sie in diesem Rahmen kennenlernen und etwas über Ihre Motivation für das Studium erfahren.

#### **Aufgabenstellung**

Bitte gestalten Sie einen ca. 3-minütigen Video Pitch, in dem Sie die folgenden drei Fragen beantworten:

- (1) Wer sind Sie?
- (2) Warum möchten Sie Wirtschaftspädagogik studieren?
- (3) Welches Thema aus der Betriebswirtschaft (siehe das betriebswirtschaftsbuch) finden Sie besonders interessant bzw. relevant und warum?

Laden Sie Ihr Video im Zeitraum zwischen Mo, 11.09. und Mo, 02.10.2023 auf Planet eStream hoch (oder erstellen Sie es gleich dort) und betten Sie Ihr Video auf CANVAS in die Aufgabe Video-Pitch ein.

#### **Literatur**

das betriebswirtschaftsbuch, Betriebswirtschaft HAK, I.-V. Jg., Westermann, aktuelle Auflage

Digitalen Zugriff auf diese Werke erhalten Sie, wenn Sie folgende Schritte absolvieren:

- 1. Besuchen Sie die Website: [https://www.westermann.at/landing/Service/Angebot-fuer-](https://www.westermann.at/landing/Service/Angebot-fuer-Studierende-Junglehrende)[Studierende-Junglehrende.](https://www.westermann.at/landing/Service/Angebot-fuer-Studierende-Junglehrende)
- 2. Registrieren Sie sich als Student/in.
- 3. Füllen Sie das folgende Formular aus: [https://c.wgr.de/f/emailing/files/Studieren\\_Pro](https://c.wgr.de/f/emailing/files/Studieren_Probieren_Konto_9329.pdf)bieren Konto 9329.pdf. Schreiben Sie als Wunsch "das betriebswirtschaftsbuch HAK".
- 4. Speichern Sie das Formular und senden Sie es zusammen mit einer Kopie Ihres Studienbuchblattes oder der Inskriptionsbestätigung an [service@westermanngruppe.at.](mailto:service@westermanngruppe.at)
- 5. Das KundInnenservice sendet Ihnen die entsprechenden Zugangscodes für digi4school.

**Kontakt**

Univ.Prof. Dr. Bettina Fuhrmann E-Mail: [bettina.fuhrmann@wu.ac.at](mailto:bettina.fuhrmann@wu.ac.at) Tel: +43 (0)1 / 31336-5072

Assoz.Prof. Dr. Christiane Schopf E-Mail: [christiane.schopf@wu.ac.at](mailto:christiane.schopf@wu.ac.at) Tel: +43 (0)1 / 31336-5392